#### **ABSTRAK**

<span id="page-0-0"></span>Calon orang tua asuh sulit dan cenderung tidak tahu tahap-tahap dan cara bagaimana jika ingin mengadopsi anak. Oleh karena itu diperlukan sistem informasi untuk membantu calon orang tua wali dalam memberitahu cara dan langkahlangkah dalam mengadopsi dan membantu member jika ingin menjadi salah satu orang yang mensponsori salah satu anak pada panti asuhan. Sistem informasi ini juga dapat membantu pihak panti asuhan dalam memproses setiap proses adopsi dan proses sponsor yang sedang berjalan dalam panti asuhan tersebut. Perancangan sistem informasi ini menggunakan beberapa *tools* seperti *flowchart,*  proses bisnis, *entity relationship diagram* dan *data flow diagram*. Pembuatan sistem informasi adopsi dan sponsorship anak panti asuhan menggunakan bahasa pemrograman *VB.NET* dan basis data *SQL server*. Pada system informasi akademik ini terdapat 3 hak akses yaitu admin, guest dan member. Admin dapat melakukan seluruh pengelolaan anak,member,adopsi, dan sponsor. *member* dapat melakukan pengelolaan data menambah data adopsi dan sponsor, dan melihat data anak yang ada di panti asuhan tersebut, sedangkan *guest* hanya dapat melakukan proses registrasi untuk menjadi member.

Kata kunci: ASP.NET,VB, SqlServer, sistem informasi, informasi, pantiasuhan, sponsor,adopsi,anak

#### **ABSTRACT**

<span id="page-1-0"></span>*Foster parents difficult and likely do not know the step and how if want to adopt a child. Therefore need a system to help Foster parents to telling way in adopting measures and help the member if their want to be one of those who sponsoring one of the children at the orphanage. The system also can help the orphanage in the adoption process and sponsor process that are still in progress in the orphanage. This system design uses several tools such as flowcharts, business processes, entity relationship diagrams and data flow diagrams. this systems adoption and child sponsorship in orphanage is using VB.NET programming language and SQL database server. In this system there are 3 permissions are admin, guest and members. admin can do the whole management of children, members, adoption, and sponsors. members can do adding the adoption data and sponsor data, and view children data is in the orphanage, while the guest can only make the registration process to become a member.*

*Keywords: ASP.NET, VB, SqlServer, information systems, information, pantiasuhan, sponsor, adoption, child*

#### **DAFTAR ISI**

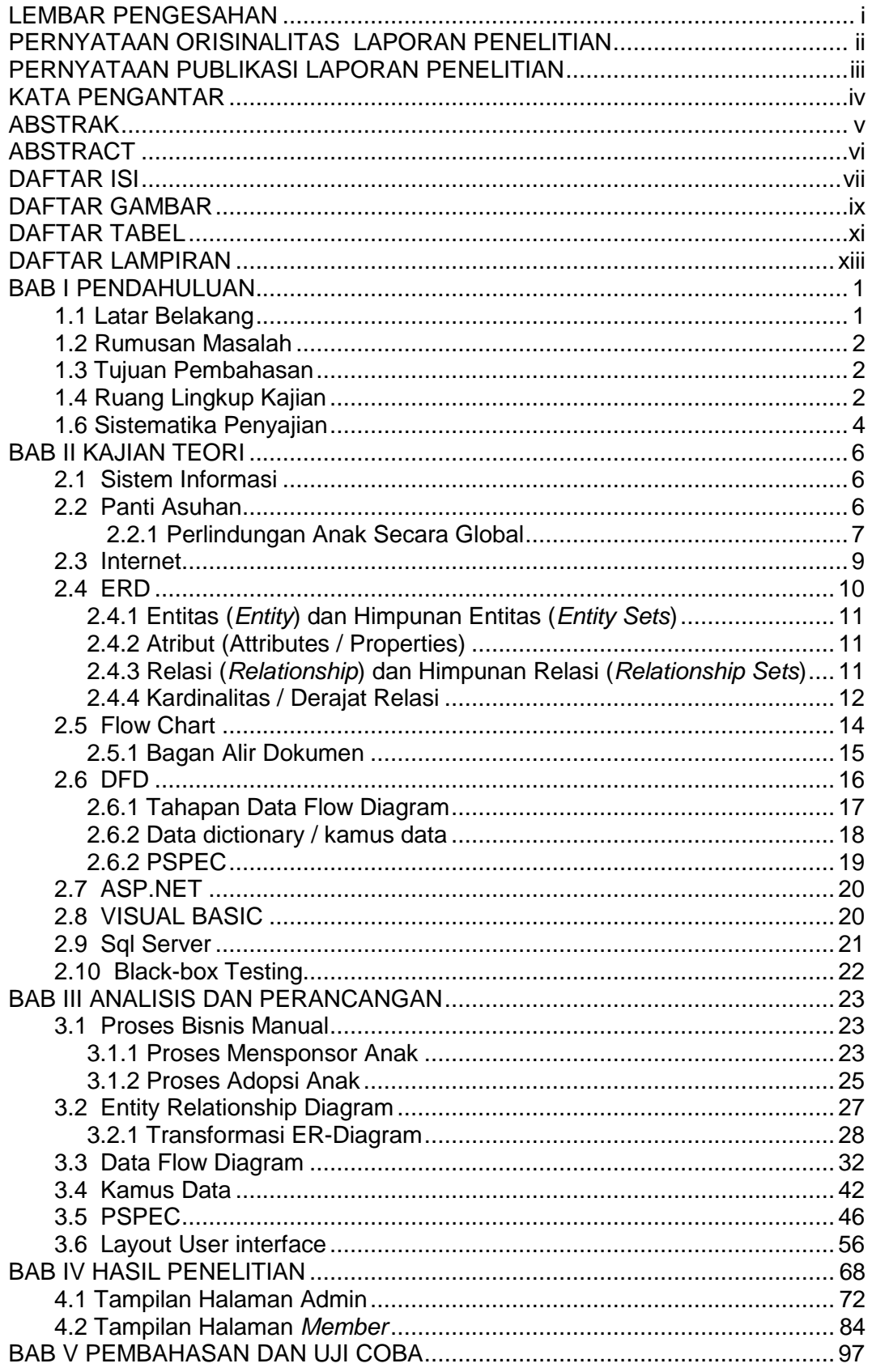

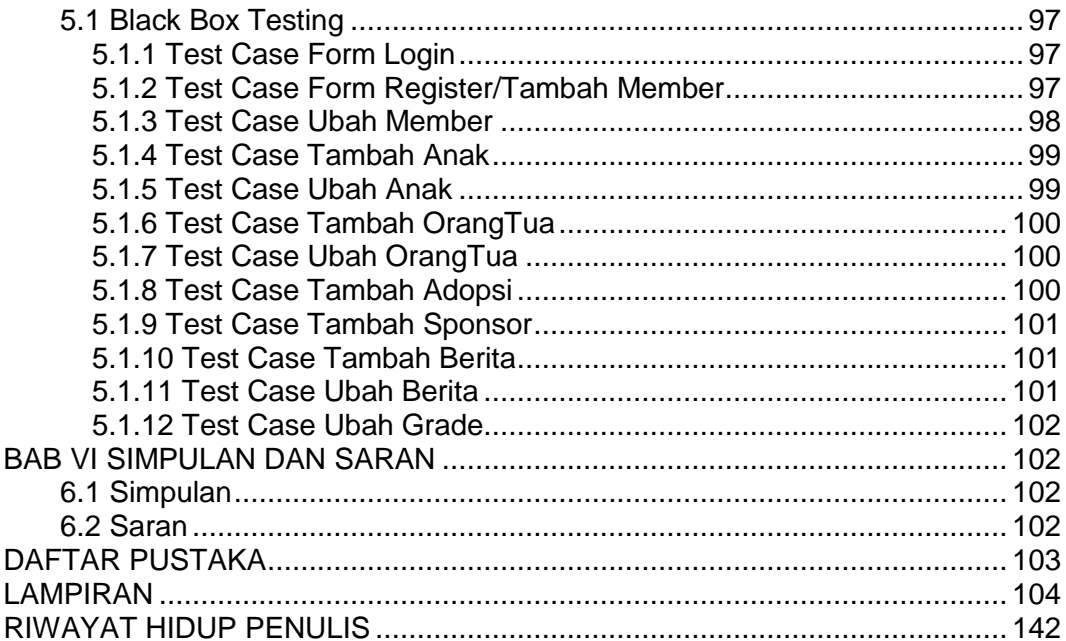

# **DAFTAR GAMBAR**

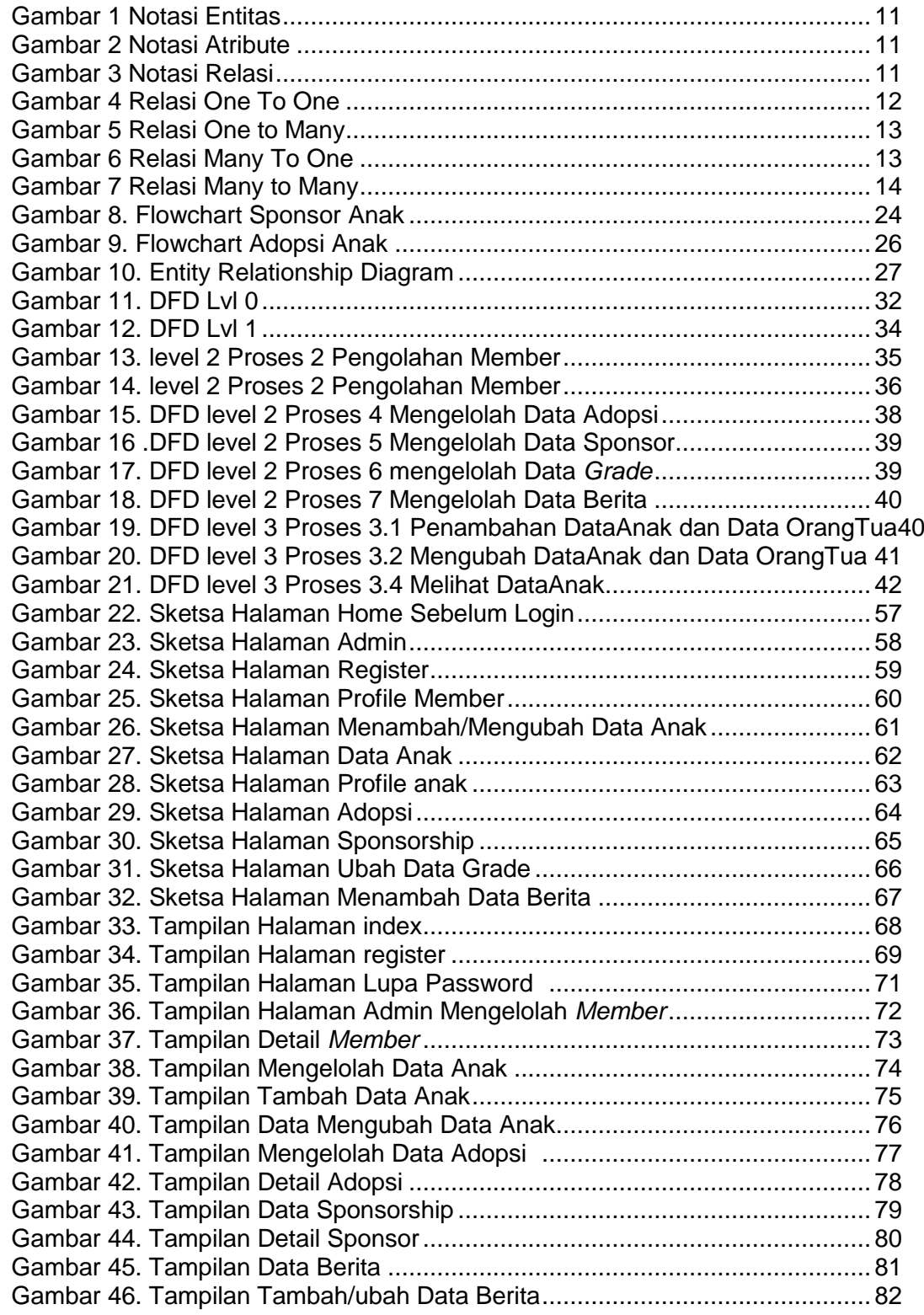

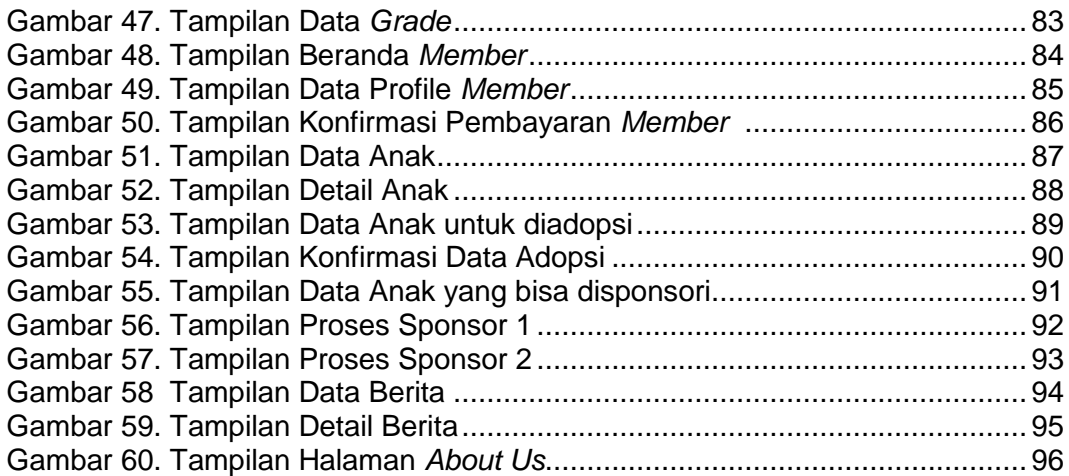

### **DAFTAR TABEL**

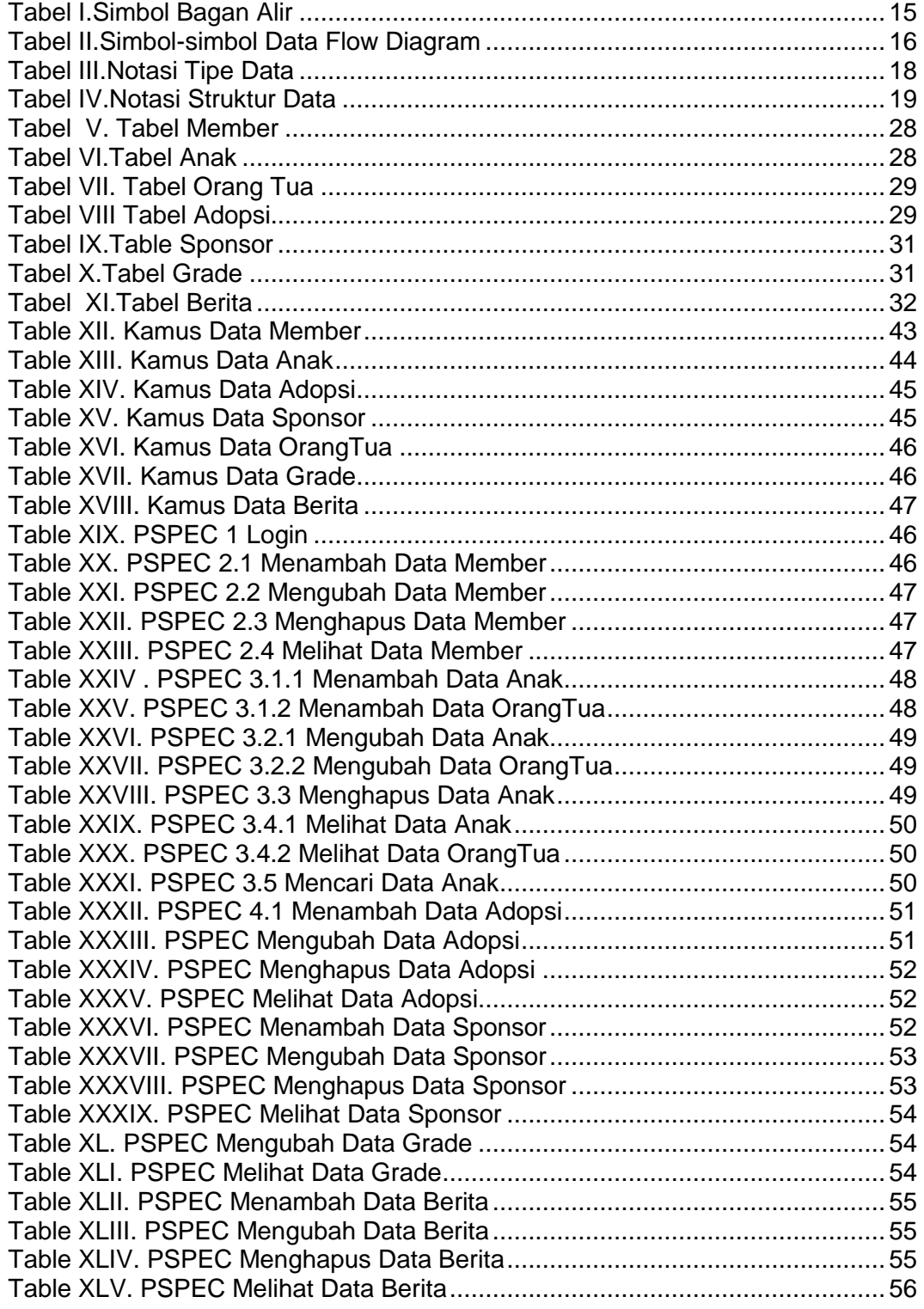

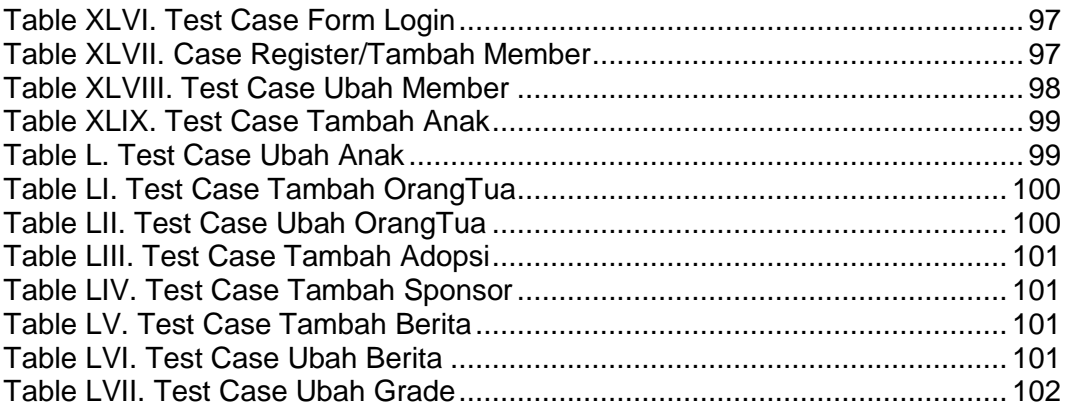

# **DAFTAR LAMPIRAN**

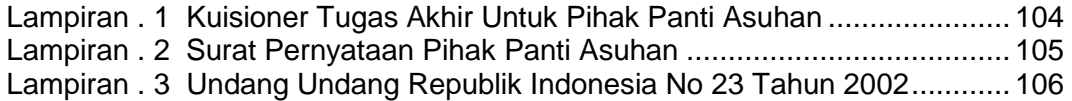